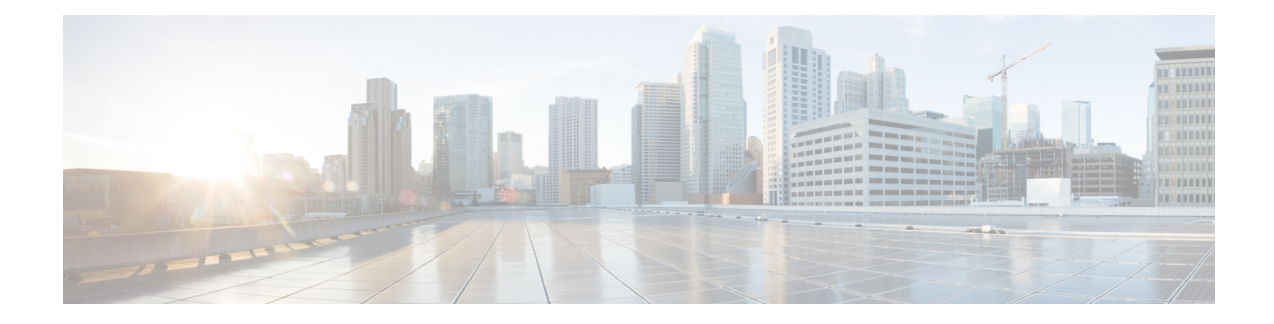

# **Threat Intelligence**

To manage threat intelligence, in the left navigation pane, click **Manage** > **Service Settings** > **Threat Intelligence**.

The **Threat Intelligence** feature provides the most up-to-date datasets for the Secure Workload pipeline that identifies and quarantines threats by inspecting the datacenter workloads against externally known malware command and control addresses, security flaws in processes and geographical location.

The Threat Intelligence dashboard displays the updated status of threat intelligence datasets. These datasets are updated automatically.

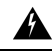

**Warning**

The Threat Intelligence feature requires a connection to Cisco Secure Workload servers to automatically update. Your enterprise outbound HTTP request may require:

- Allow the following domain from the enterprise firewall outbound rules: uas.tetrationcloud.com
- Configure your Outbound HTTP Connection.

In environments without an outbound connection, upload the datasets directly. See the **Manual Uploads** section.

#### **Table 1: Datasets**

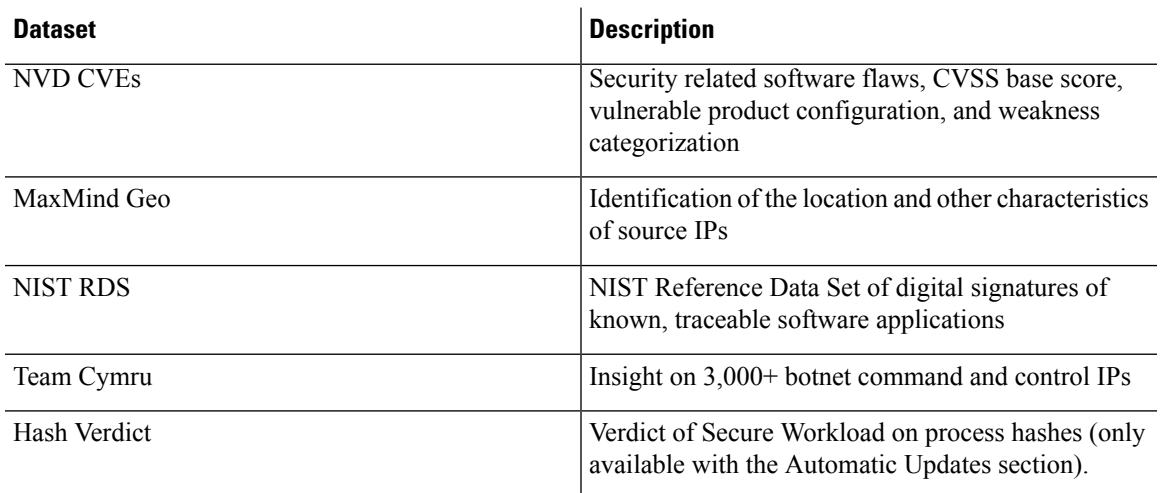

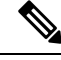

In case the MaxMind Geo dataset is manually uploaded in an earlier release, you must reupload the corresponding RPM to view the location and related information on the Flow Visibility page. **Note**

- [Automatic](#page-1-0) Updates, on page 2
- Manual [Uploads,](#page-1-1) on page 2

## <span id="page-1-0"></span>**Automatic Updates**

The threat dataset updates are triggered from the appliance to synchronize with the global dataset that is hosted on the Internet at [uas.tetrationcloud.com](https://uas.tetrationcloud.com/), everyday between 3-4 a.m. UTC. The global dataset is refreshed weekly on Fridays or Mondays. The Threat Intelligence dashboard lists the datasets and the date on which the dataset is last updated.

#### **Figure 1: Dashboard**

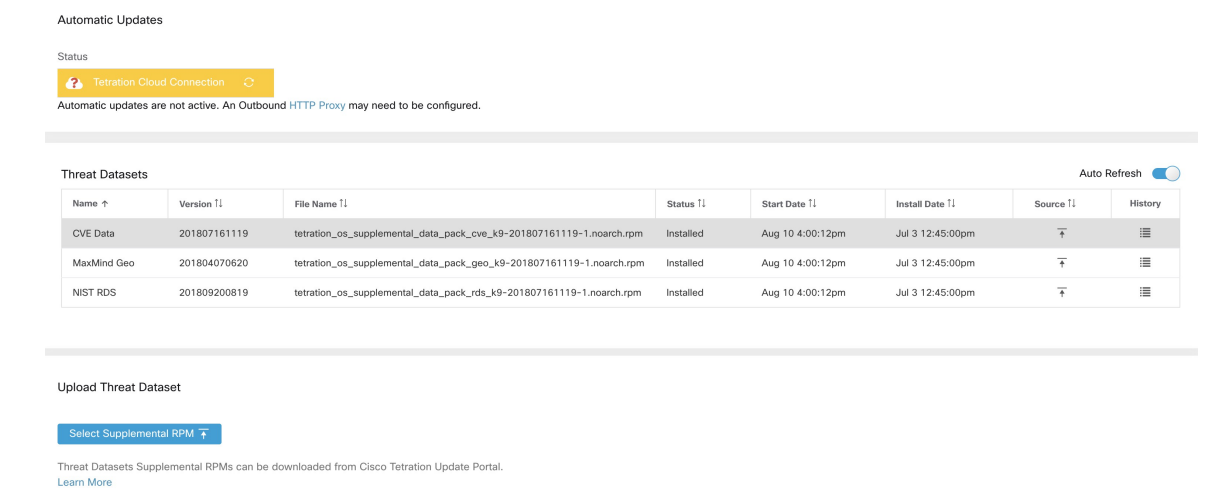

## <span id="page-1-1"></span>**Manual Uploads**

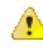

**Attention**

**Scheduling Manual Uploads**—Dataset RPM files are published to Secure Workload Update Portal weekly. It is recommended to install the latest releases periodically by configuring a schedule for an administrator.

### **Downloading Updated Datasets**

The datasets can be downloaded from Secure [Workload](https://updates.tetrationcloud.com/) Update Portal.

### **Uploading Datasets Manually**

To upload dataset RPM files:

### **Before you begin**

Log in as a **Site Administrator** or **Customer Support**.

- **Step 1** In the left navigation pane, click **Manage** > **Service Settings** > **Threat Intelligence**.
- **Step 2** Under the **Upload Threat Dataset** section, click **Select Supplemental RPM**.
- **Step 3** Upload the RPM file downloaded from Secure Workload Update Portal.
- **Step 4** Click **Upload**.

The RPM upload process is initiated and the status is displayed on a progress bar. After the upload, the RPM file is processed and installed in the background. The table is updated after the installation is complete.

### **Figure 2: Threat Datasets**

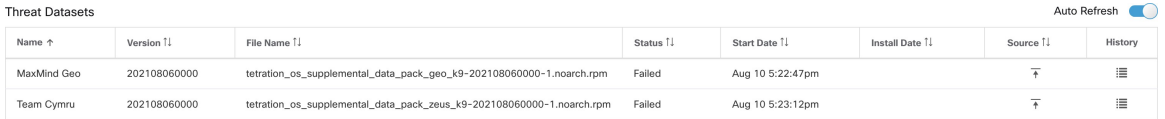

 $\mathbf I$